## **Kontowecker stellen.**

Sparkasse Westmünsterland

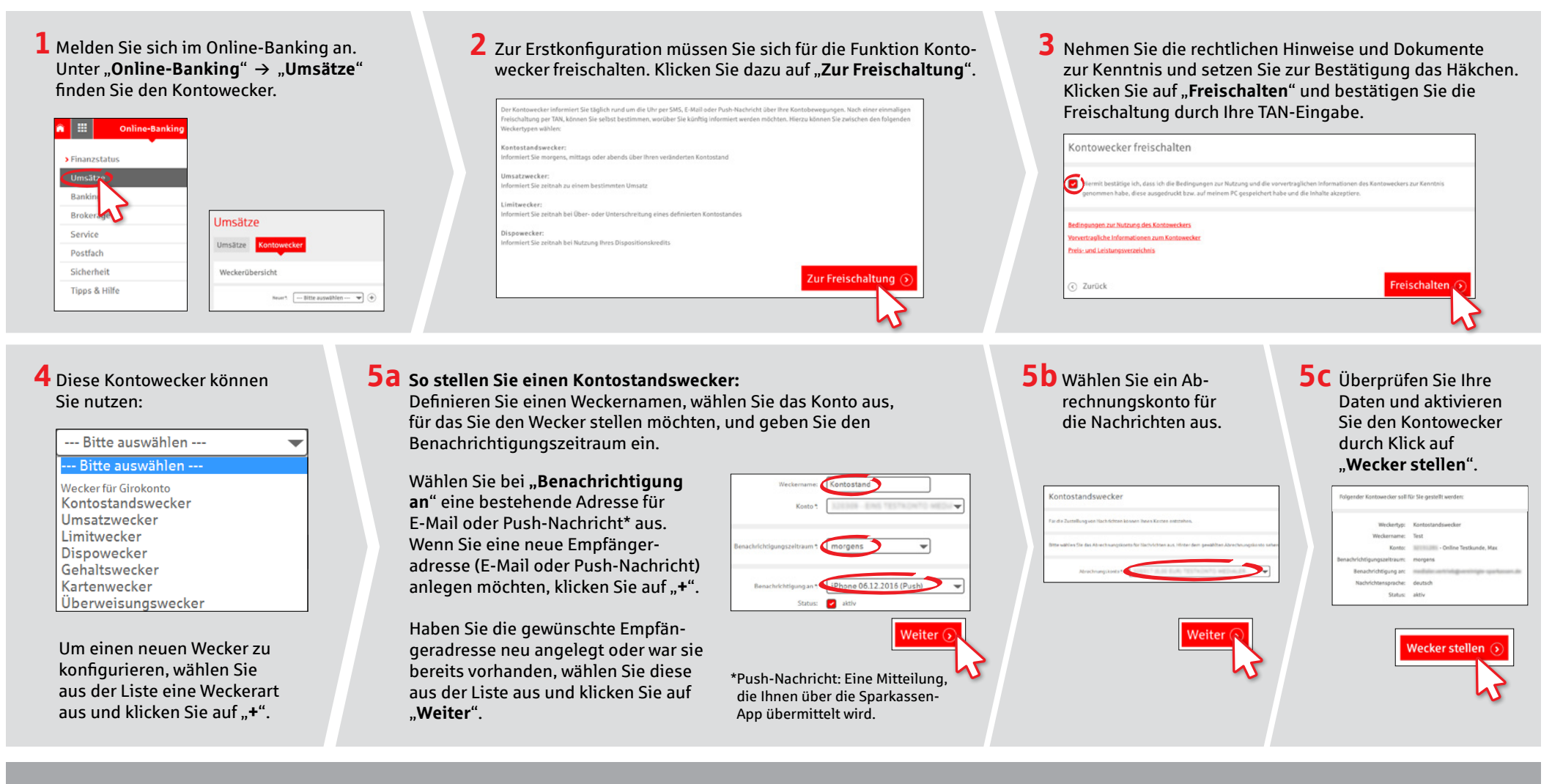

### **HABEN SIE FRAGEN? WIR HELFEN IHNEN GERNE WEITER.**

Zentrale Service-Rufnummer: Unter **02563 403-0** sind wir **Mo – Fr von 8 – 19 Uhr** für Sie da.

Weiterführende Informationen zum chipTAN-Verfahren erhalten Sie unter: **www.spkwml.de/online-banking**

### **DARÜBER HINAUS ERREICHEN SIE UNS UNTER:**

**Direkt-Beratung** Text-Chat: **http://s.de/16kw** Übersicht aller Kontaktdaten: **www.spkwml.de/toolbar** **Online-Banking-Support für Privatkunden**  Telefon: **02563 403-0** Servicezeiten: **Mo – Fr von 8 – 19 Uhr**

# **Kontowecker: In wenigen Schritten konfigurieren www.spkwml.de/online-banking**

 $\dot{\mathbf{S}}$  Sparkasse Westmünsterland

### **6 So stellen Sie einen Umsatzwecker:**

Wählen Sie aus der Liste (siehe Schritt 4), Umsatz**wecker**" aus. Geben Sie dem Umsatzwecker einen Namen und geben Sie die gewünschten Daten ein. Die nächsten Schritte entsprechen 5a bis 5c.

### **7 So stellen Sie einen Limitwecker:**

Wählen Sie aus der Liste (siehe Schritt 4) "Limitwecker" aus. Geben Sie dem Limitwecker einen Namen und geben Sie die gewünschten Daten ein. Die nächsten Schritte entsprechen 5a bis 5c.

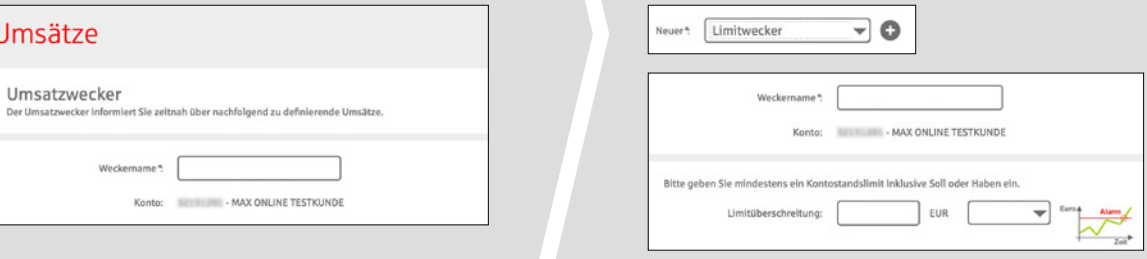

## **8** In der Weckerübersicht können Sie Ihre Kontowecker beliebig bearbeiten oder löschen.

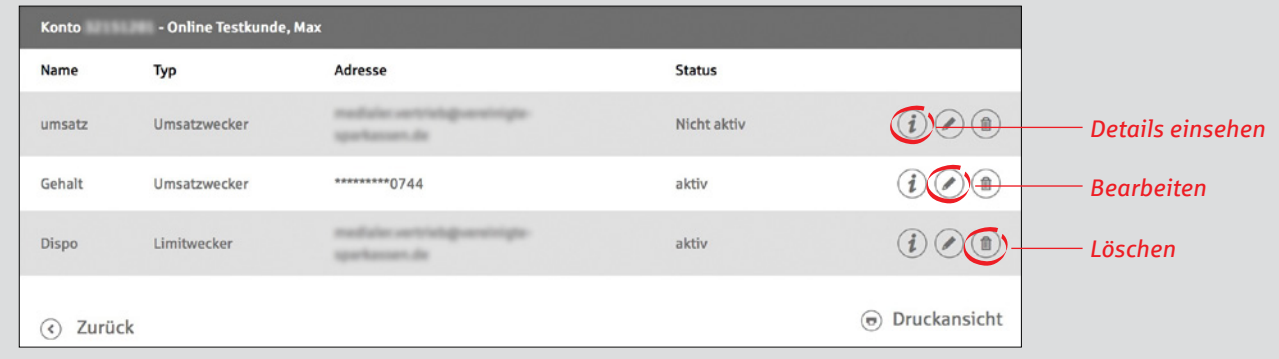

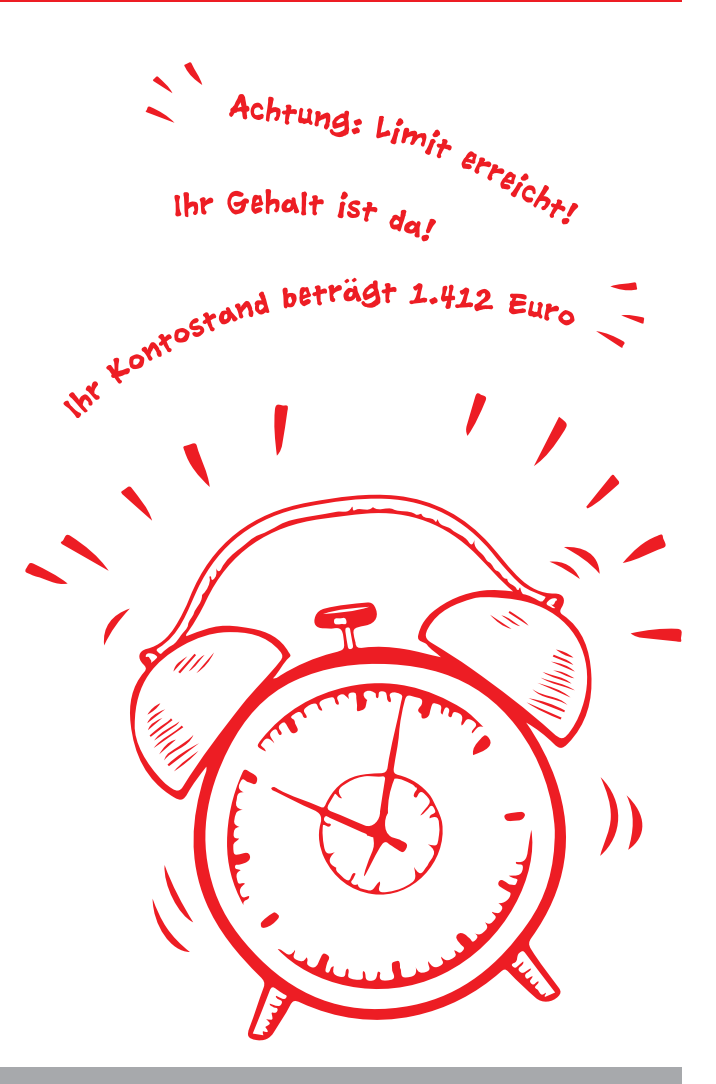

**HABEN SIE NOCH FRAGEN? WIR HELFEN IHNEN GERNE WEITER.**

Zentrale Service-Rufnummer: Unter **02563 403-0** sind wir **Mo-Fr von 8-19 Uhr** für Sie da.

Weiterführende Informationen zum chipTAN-Verfahren erhalten Sie unter: **www.spkwml.de/online-banking**

**DARÜBER HINAUS ERREICHEN SIE UNS UNTER:**

**Direkt-Beratung** Text-Chat: **http://s.de/16kw** Übersicht aller Kontaktdaten: **www.spkwml.de/toolbar** **Online-Banking-Support für Privatkunden**  Telefon: **02563 403-0** Servicezeiten: **Mo-Fr von 8-19 Uhr**